## **IC-9700-GPS-Koordinaten eingeben (Entwurf. 0.1 09.02.2023)**

- 1. Man geht auf die Internetseite: [https://aprs.fi](https://aprs.fi/)
- 2. Karte zoomen und verschieben (Maus Scroll-Taste)
- 3. Mit dem Mauszeiger fährt man an die Position von eurem QTH

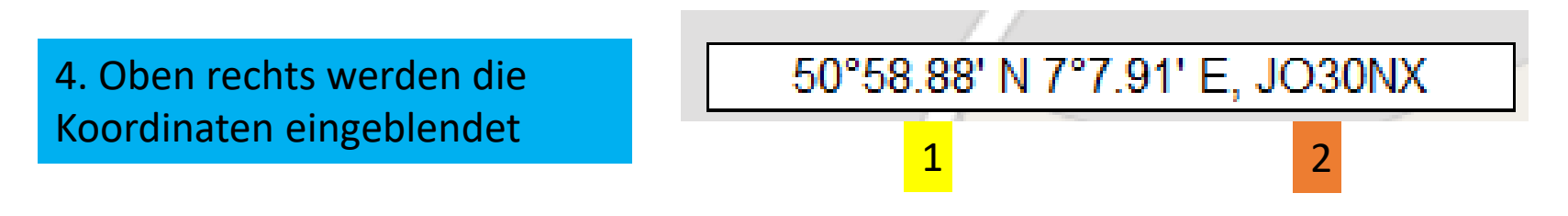

5. In der Programmiersoftware CS-9700 unter GPS/GPS Setting gebe ich die oben ermittelte Daten ein. Führende Nullen müssen aufgefüllt werden!

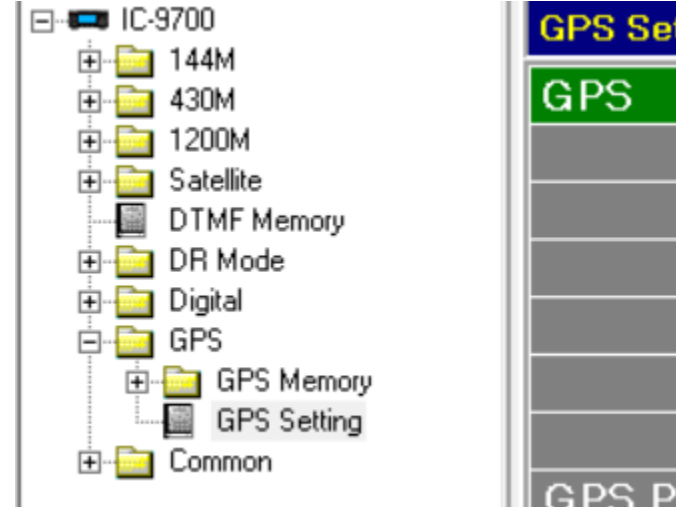

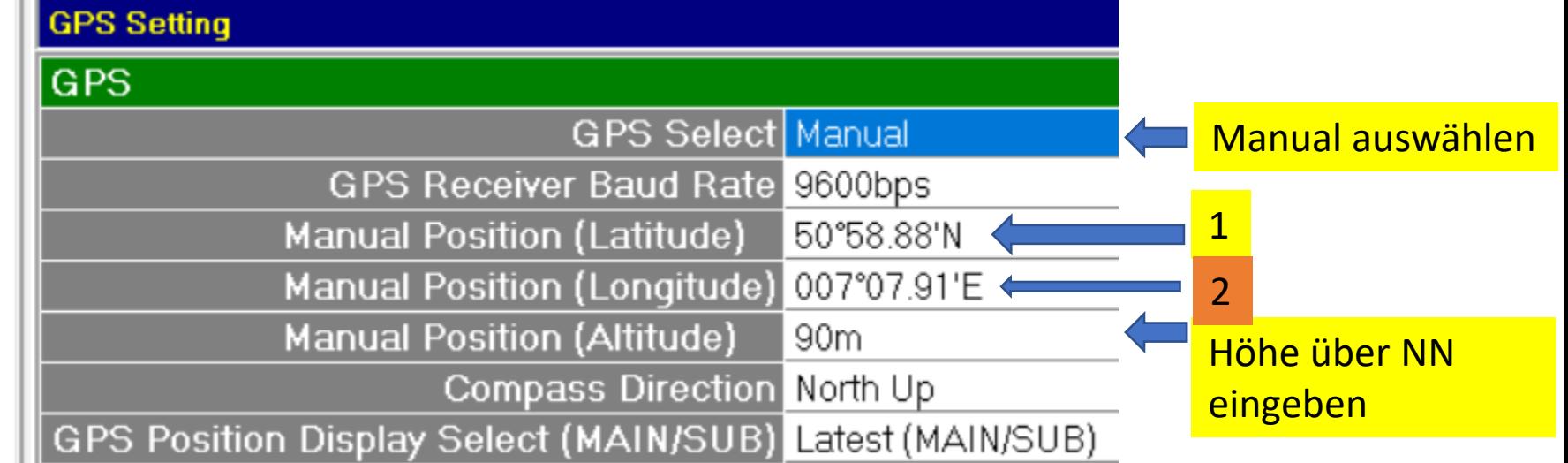